TRONPROJECT

### T-Kernel/Standard Extensionソースコード活用ノウハウのご紹介

#### ITRON仕様検討グループ T-Kernel/SE適応化WG

社団法人トロン協会 T-Kernel/SE適応化WG 2006年12月6日 TRONSHOW2007

TRON ASSOCIATION

## 目次

- T-Kernel/Standard Extensionとは ■ 活動のねらい
- ワーキンググループメンバ
- 活動のご紹介
	- すぐ使えるT-Kernel/Standard Extension
	- ARM純正環境への適応
	- MIPSマイコン対応品種追加、TCP/IPの移植
	- MMU非搭載CPU(FR、V850)への適応

## T-Kernel/Standard Extensionとは

#### ■ T-Kernelの機能を拡張し、より高度なOS機能を 実現するプログラム

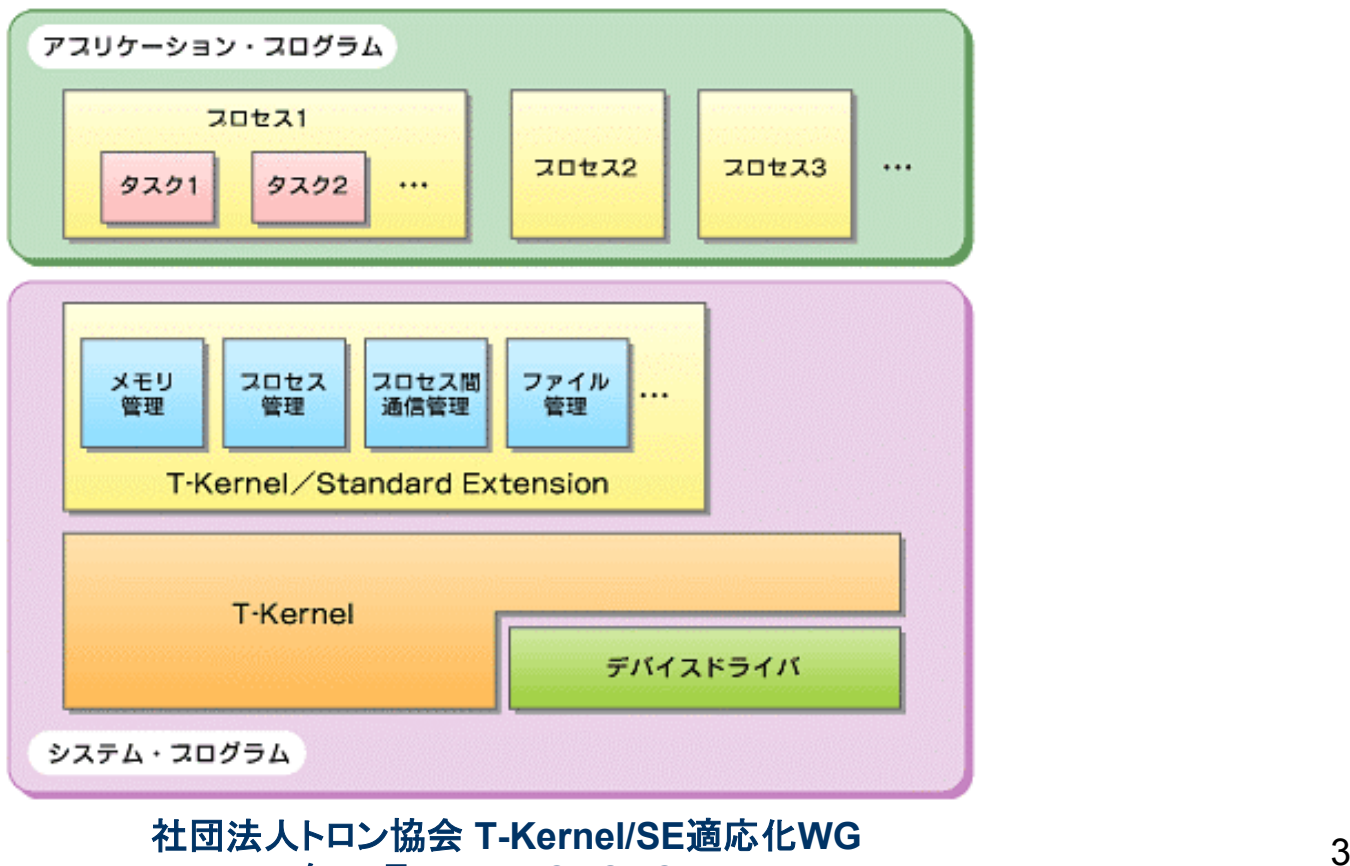

**2006**年**12**月**6**日 **TRONSHOW2007**

モジュール構成

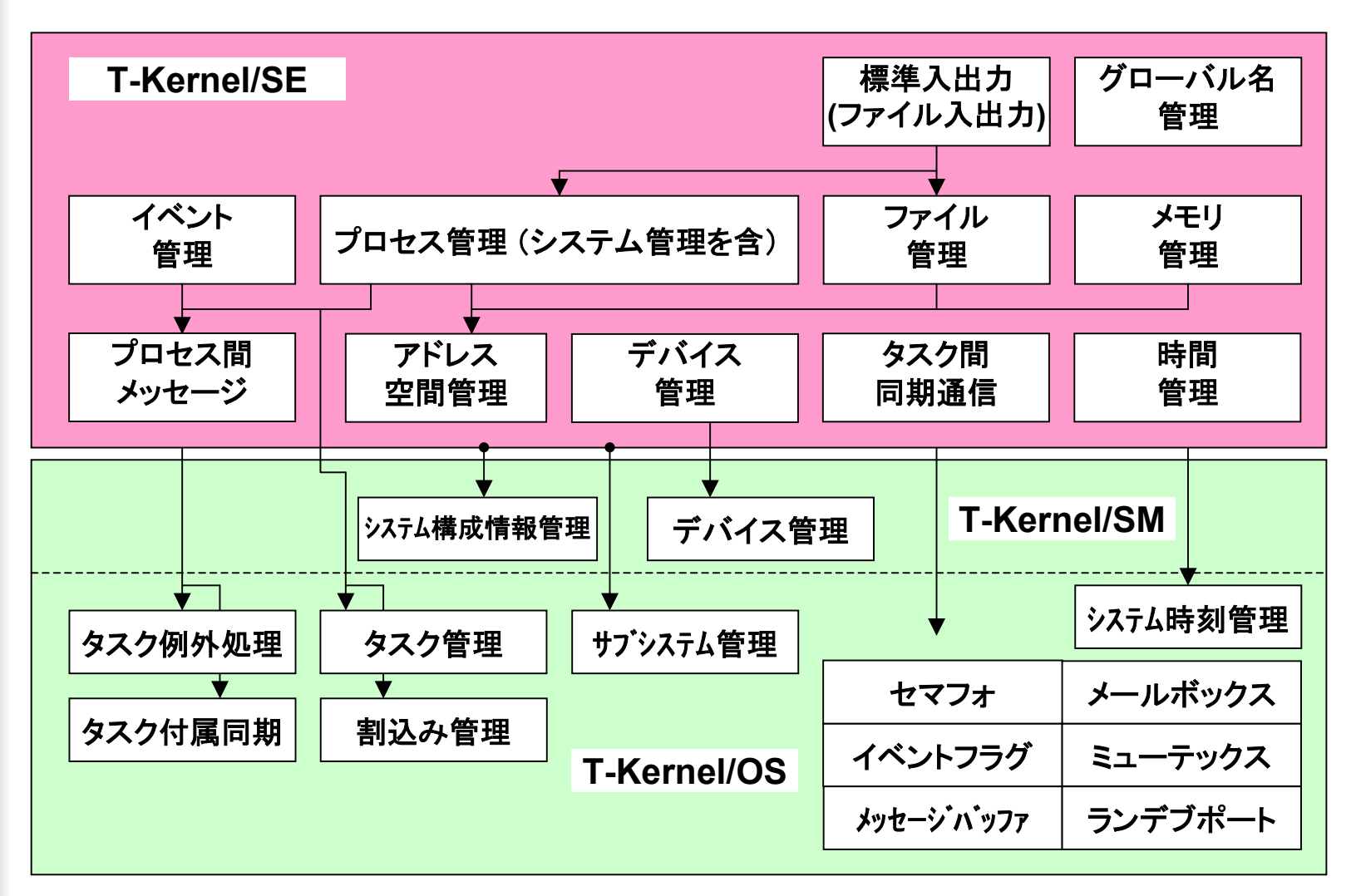

社団法人トロン協会 <sup>4</sup> **T-Kernel/SE**適応化**WG 2006**年**12**月**6**日 **TRONSHOW2007**

## 活動のねらい

#### ■ T-Kernel/SEの利用事例の情報発信

- 各種マイコンへ適用する際の検討事項を洗い出し、 試行し、収集した情報をT-Engineフォーラムへフィー ドバック
- 適応事例を、セミナーやWebなどにより情報発信

利用方法解説 || 対応マイコン展開 || デバイスドライバ適応

ワーキンググループメンバ

■ ITRON仕様検討グループの有志

- –イーソル(株)
- –富士通(株)
- –富士通デバイス(株)
- –三菱電機(株)
- –NECエレクトロニクス(株)
- –NEC東芝スペースシステム(株)
- –(株)ルネサスソリューションズ
- –(株)ルネサステクノロジ
- –横河ディジタルコンピュータ(株)
- YRPユビキタス・ネットワーキング研究所

## 事例紹介

- ■すぐ使えるT-Kernel/Standard Extension
- ARM純正環境への適応
- MIPSマイコン対応品種追加、TCP/IPの 移植
- **Service Service** ■MMU非搭載CPU (FR、V850)への適応

RONPROJECT T.

#### すぐ使えるT-Kernel/Standard Extension ~ソースコードの入手からサンプルアプリの実行まで~

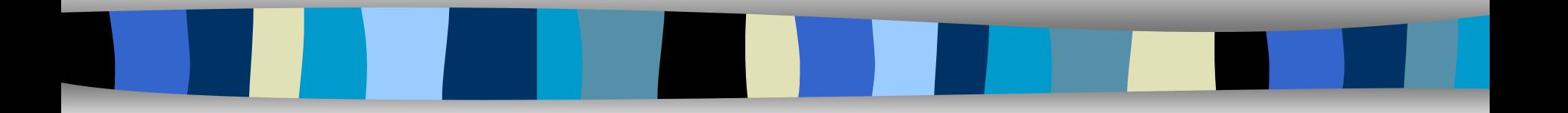

#### 岡崎 太 株式会社ルネサス ソリューションズ

社団法人トロン協会 T-Kernel/SE適応化WG 2006年12月6日 TRONSHOW2007

TRON ASSOCIATION

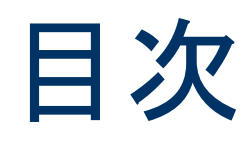

- 1. T-Kernel/Standard Extensionソースコードを 入手しよう
- 2. 開発環境を整えよう
- 3. ビルドしてみよう
- 4. サンプルアプリケーションを動かしてみよう
- 5. まとめ
- 6.補足事項
- 7. 参考ドキュメント
- 8. 関連サイト

社団法人トロン協会 <sup>9</sup> **T-Kernel/SE**適応化**WG 2006**年**12**月**6**日 **TRONSHOW2007**

#### 1. ソースコードを入手しよう すぐ使えるT-Kernel/Standard Extension T-Kernel/Standard Extensionソースコードを入手しよう

- T-Engineフォーラムから一般公開中のソースコード
	- T-Kernelソースコード v1.02.02
	- T-Kernel/Standard Extensionソースコード v1.00.00
	- 拡張ファイルシステム(FAT)ソースコード v1.00.00
	- 拡張ファイルシステム(CD-ROM)ソースコード v1.00.00
	- T-Kernel/Standard Extensionサンプルドライバソースコード v1.00.00
	- T-Kernel/Standard Extensionサンプルアプリケーションソースコード v1.00.00

(06.12.01現在)

社団法人トロン協会 <sup>10</sup> **T-Kernel/SE**適応化**WG 2006**年**12**月**6**日 **TRONSHOW2007**

1.ソースコードを入手しよう すぐ使えるT-Kernel/Standard Extension

# ダウンロードの方法

■ T-Engineフォーラムのサイトからダウンロード URL:*http://www.t-engine.org/* TOPページの左のメニューから"ダウンロード"を選ぶ。

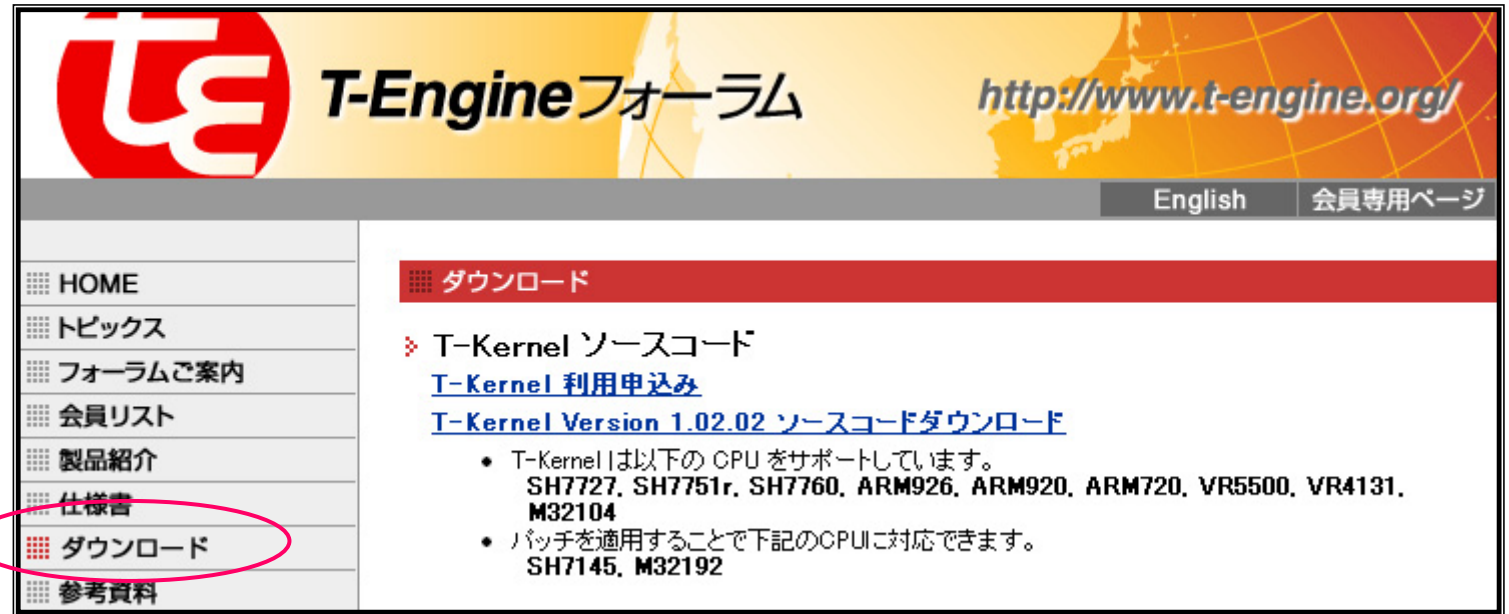

#### 社団法人トロン協会 <sup>11</sup> **T-Kernel/SE**適応化**WG 2006**年**12**月**6**日 **TRONSHOW2007**

1.ソースコードを入手しよう すぐ使えるT-Kernel/Standard Extension

# ダウンロードの方法(2)

- 利用申し込みとダウンロード
	- ・T-License(ソースコード利用規約)等に承諾し、申し込みフォー ムに必要事項を入力する。
	- ・T-Engineフォーラムより、ダウンロードページに入るためのID とパスワードがメールで送られてくる。
	- ・IDとパスワードを使ってダウンロードする。

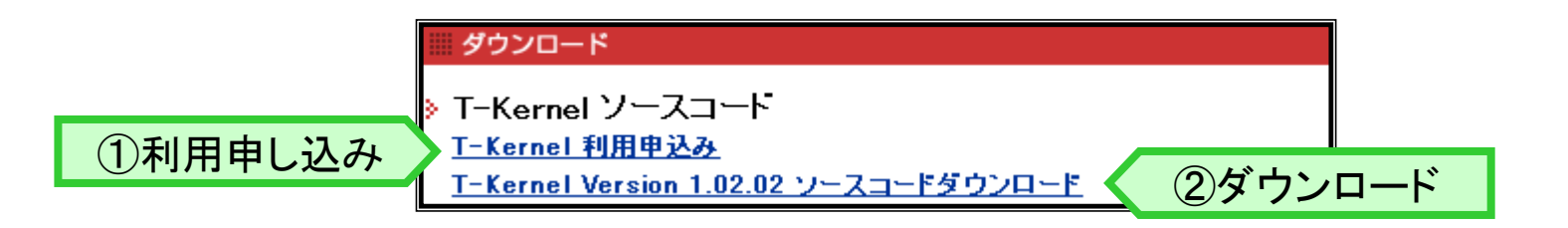

社団法人トロン協会 <sup>12</sup> **T-Kernel/SE**適応化**WG 2006**年**12**月**6**日 **TRONSHOW2007**

## 開発環境を準備する

- T-Kernelの標準開発プラットフォームT-Engine
	- ・ソースコードからカーネルを構築するためのクロスツールと、 動かすための実行ボードが必要。

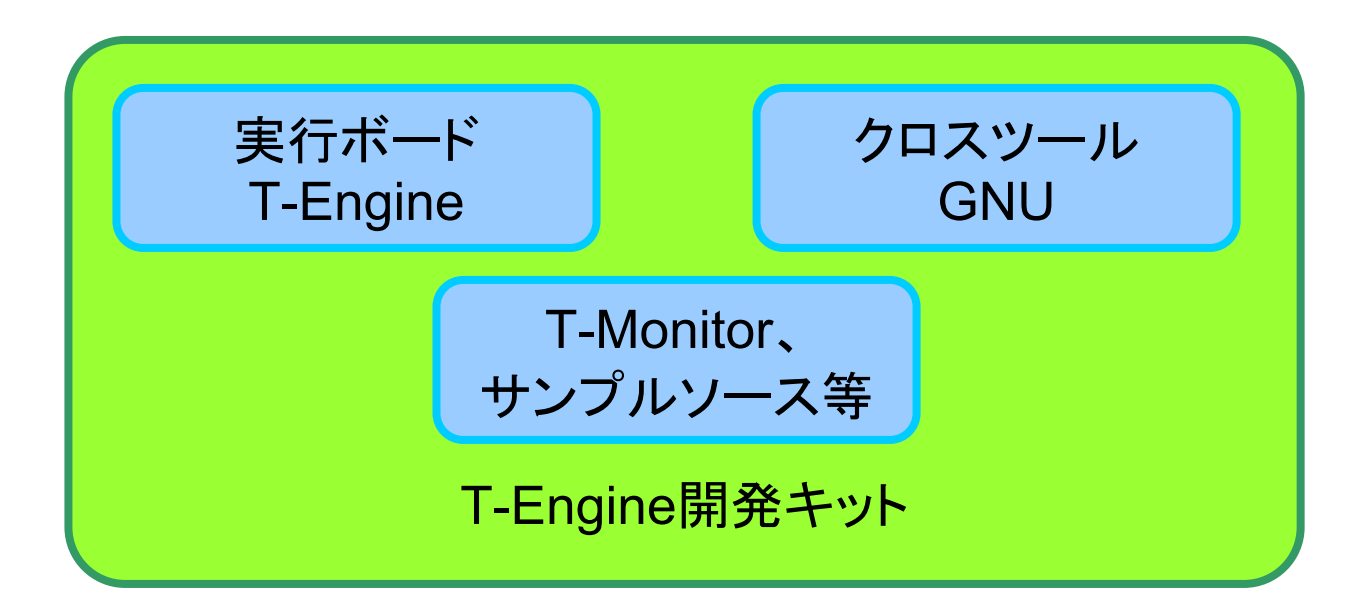

社団法人トロン協会 <sup>13</sup> **T-Kernel/SE**適応化**WG 2006**年**12**月**6**日 **TRONSHOW2007** ※開発キットによっては、製品構成が異なります。 ※T-Monitorはオブジェクトが付属されています。

### T-Engine開発キットを入手するには?

■ SH系(SH7727, SH7751R) 株式会社ルネサス テクノロジ 株式会社日立超LSIシステムズ

■ ARM系(ARM920, ARM720) 横河ディジタルコンピュータ株式会社

■ 上記、及びVR系(VR5500, VR4131) パーソナルメディア株式会社

 ※順不同 ※T-Kernel/Standard Extensionが対応しているCPUのみ記載

> 社団法人トロン協会 <sup>14</sup> **T-Kernel/SE**適応化**WG 2006**年**12**月**6**日 **TRONSHOW2007**

開発環境をセットアップする

#### ■ 開発PC

- Windows又はLinuxで開発
- ・開発キットにはWindows用とLinux用の2つのGNUツー ルが付属している。
- - Windowsで開発する場合 ・Windows上でGNUツールを使えるようにするソフトウェ
	- ア"**Cygwin**"をインストールする。

GNUツールをセットアップする

- CD-ROMに付属のGNUツールを展開する /usr/local/teに展開する。
	- ・**te.Cygwin-i686.common.04.tar.gz Cygwin** 用プラットホーム共通部分
	- ・**te.Cygwin-i686.sh.05.tar.gz Cygwin** 用**SH7727** 対応部分

| <u>四</u> /usr/local/te - 127.0.0.1 V1  $\Box$  $\times$ File Edit Setup Control Window Help C:¥cvgwin¥usr¥local¥te ファイル(E) 編集(E) 表示(V) お気  $user@WORKPC^{\sim}$ ←雨・●・高し |検索||\$||cd||/usr/local/te アドレス(D) C:¥cygwin¥usr¥local¥te user@WORKPC /usr/local/te  $\rightarrow$ tool \$ tar zxpf te. Cygwin-i686.common. 04. tar.gz Lte.Cygwin-i686.common.04.tar.gz Lte. Ovewin-i686.sh.05.tar.ez user@WORKPC /usr/local/te \$ tar zxpf te.Cygwin-i686.sh.05.tar.gz user@WORKPC /usr/local/te 3個のオブジェクト 17.7 MB ■マイ コンピュータ

展開すると"tool"という ディレクトリができる

#### 社団法人トロン協会 <sup>16</sup> **T-Kernel/SE**適応化**WG 2006**年**12**月**6**日 **TRONSHOW2007**

# Cygwinの環境変数を設定する

- 作業ディレクトリやGNUツールディレクトリのパス を指定する
	- ・HOMEディレクトリ下にある.bashrcに設定する。

 **# Some example functions # function settitle() { echo -ne "¥e]2;\$@¥a¥e]1;\$@¥a"; }**

**PATH=\$PATH:~/bin**

 **export BD=/usr/local/te export GNUs=/usr export GNU\_BD=\$BD/tool/Cygwin-i686 export GNUsh=\$GNU\_BD/sh-unknown-tkernel export GCC\_EXEC\_PREFIX=\$GNU\_BD/lib/gcc-lib/**

※設定値は、標準インストールの場合

社団法人トロン協会 <sup>17</sup> **T-Kernel/SE**適応化**WG 2006**年**12**月**6**日 **TRONSHOW2007**

# ソースファイルを展開する

- ■ダウンロードしたファイルを解凍する
	- ・ダウンロードしたファイルは、TAR形式のアーカイブファイルな ので、Cygwinのtarコマンドで適当なディレクトリに解凍する。
- 環境変数BDに設定したディレクトリに展開する
	- ・標準インストールの場合、**/usr/local/te**に展開する。
	- ・展開する順番は以下の通り。
	- 1.T-Kernel
	- 2.T-Kernel/Standard Extension
	- 3.サンプルドライバ、拡張ファイルシステム、サンプルアプリ (順番関係なし)

社団法人トロン協会 <sup>18</sup> **T-Kernel/SE**適応化**WG 2006**年**12**月**6**日 **TRONSHOW2007**

# ソースファイルをビルドする

- ドライバやライブラリを順にmakeする
	- RomInfo(カーネルコンフィグレーション情報) ・ロードオブジェクト**rominfo.mot**が生成される。
	- T-Kernelライブラリ
	- T-Kernel/Standard Extensionライブラリ ・共有ライブラリ**lib**xxxx**.so.x**が生成される。
	- デバイスドライバI/Fライブラリ
	- サンプルデバイスドライバ
	- カーネル本体
		- ・ロードオブジェクト**kernel\_rom.mot**が生成される。
	- ユーザアプリケーション ・各サンプルアプリケーションなど

社団法人トロン協会 <sup>19</sup> **T-Kernel/SE**適応化**WG 2006**年**12**月**6**日 **TRONSHOW2007**

# T-Engineに書き込む

#### ■ 書き込むもの

- ・以下のmotファイルをT-EngineのFLASHメモリに書き込む。 デバッグボード上のEPROMに入っている、書き込みプログラ ムを使用する。
- RomInfo:**rominfo.mot**

te/config/tkse/build/std\_xxxx/rominfo.mot

- - カーネル本体 :**kernel\_rom.mot** (T-Kernel、T-Kernel/SE、ドライバ等を一つにまとめた物) te/tkse/build/std\_xxxx/kernel\_rom.mot
- T-Monitor :**tmonitor.mot**

T-Engineには転送済み(開発キットに付属)のため、転送は不要。

アプリケーションの準備

- **ディスクにはATAカードを使用する** ・扱いやすいFATでフォーマット。
- アプリケーションの実行オブジェクトをディスクに保存する
	- ・アプリの実行オブジェクトや、DLLファイルはATAカード内のどこに置 いてもOK。(パスを指定できるため)
	- ・共有ライブラリは、**/lib**ディレクトリに入れる。 (T-Kernel/SEが自動的に読み込むため、置き場所は固定)
	- ・ユーザ作成ライブラリの他、TK/SEの共有ライブラリも/libに入れる。
		- libdl.so.2:DLL I/Fライブラリ
		- libg.so.2 :TK/SE標準汎用ライブラリ(標準Cライブラリ)
			- :TRON Code文字列操作ライブラリ
		- libtkse.so.2:TK/SEライブラリ

- libtcstr.so.2

社団法人トロン協会 <sup>21</sup> **T-Kernel/SE**適応化**WG 2006**年**12**月**6**日 **TRONSHOW2007**

#### 4.サンプルアプリを動かしてみよう すぐ使えるT-Kernel/Standard Extension

# T-Engineを起動

#### ■ T-Engineを起動

・簡易Shellが起動する。

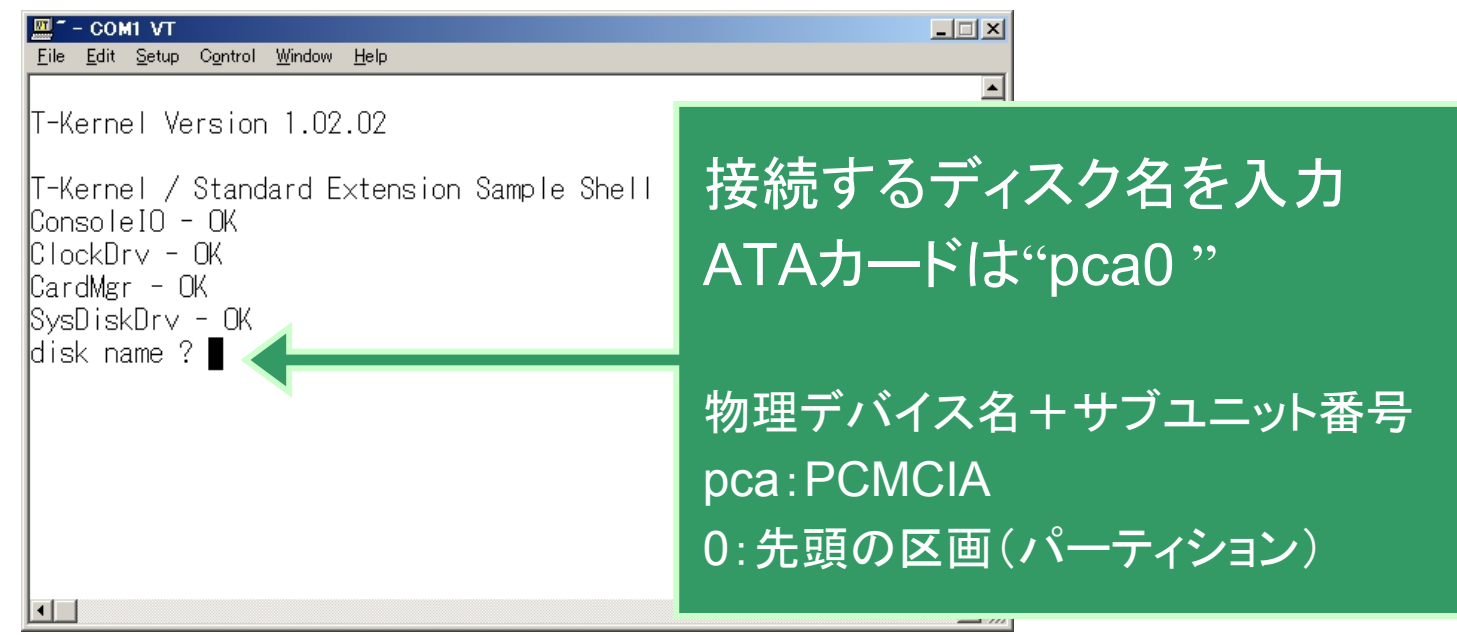

社団法人トロン協会 <sup>22</sup> **T-Kernel/SE**適応化**WG 2006**年**12**月**6**日 **TRONSHOW2007**

4.サンプルアプリを動かしてみよう すぐ使えるT-Kernel/Standard Extension

# 簡易Shellを使う

■ コマンドを試してみよう load :ファイルのロード(ディスクへ転送) ls :ディレクトリエントリの表示 mkdir :ディレクトリ作成 rmdir :ディレクトリ削除 rm :ディレクトリエントリの削除 cd :ディレクトリ移動 pwd :現在のディレクトリ表示 ?:コマンドヘルプ

> 社団法人トロン協会 <sup>23</sup> **T-Kernel/SE**適応化**WG 2006**年**12**月**6**日 **TRONSHOW2007**

4.サンプルアプリを動かしてみよう すぐ使えるT-Kernel/Standard Extension

アプリケーションの実行

#### ■ アプリを起動

・簡易Shellのプロンプトに続けてファイル名を入力するだけ。

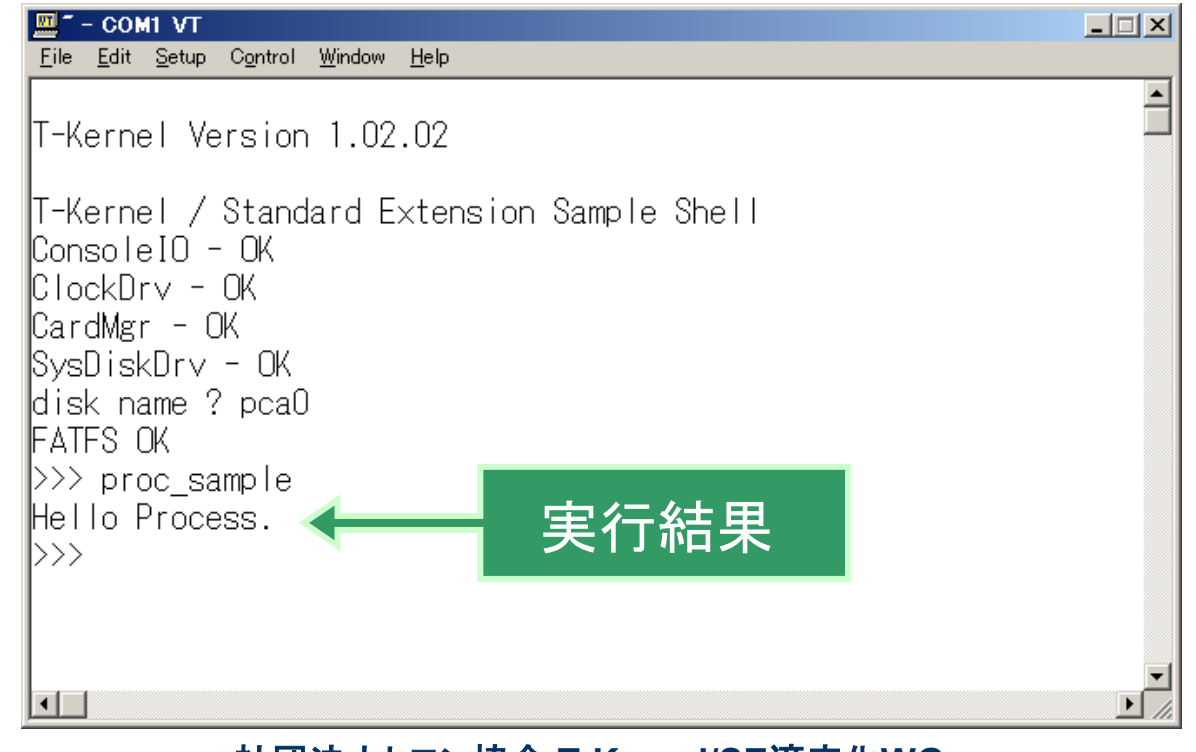

社団法人トロン協会 <sup>24</sup> **T-Kernel/SE**適応化**WG 2006**年**12**月**6**日 **TRONSHOW2007**

5.まとめ すぐ使えるT-Kernel/Standard Extension

まとめ

■ T-Kernelはオープンソース ・カーネルからドライバまで全てオープンソース。 ・インターネットに繋がっていれば、誰でも入手で きます。

■トロン協会ブースにてデモを展示してます ・フリーのスクリーンドライバ、KB/PDドライバ、フォン トを追加したデモを展示しています。

> 社団法人トロン協会 <sup>25</sup> **T-Kernel/SE**適応化**WG 2006**年**12**月**6**日 **TRONSHOW2007**

6.補足事項 すぐ使えるT-Kernel/Standard Extension

## 補足事項

- $\Box$  T-Engine開発キットに付属のCD-ROMのバージョンは最新を使う ・古いものは共有ライブラリ、DLLの構築ができないため。
	- ・詳しくは、パーソナルメディア株式会社のユーザサポートページを参照してく ださい。

*http://www.t-engine4u.com/support/support.html*

#### ■ トロン文字コードを使用する場合

- ・te.resource.sh.15.tar.gzに含まれるTCコード変換ツール"wch2hex"が必要。
- ・使用方法は、同アーカイブの/etc/makerulesを参照してください。
- $\Box$  RAMディスクを使用する場合
	- ・今のStandard Extensionやドライバには論理フォーマットの機能がないため、 ユーザで論理フォーマット処理を作ることで利用可能。

6.補足事項 すぐ使えるT-Kernel/Standard Extension

# 補足事項(2)

- サンプルアプリケーション「sample\_dll」と「sample\_so」でリンクエラー が発生する
	- ・会員向けに公開されている「標準汎用ライブラリ(Cライブラリ相当)」を組み 込むと改善します。本件について「サンプルアプリケーション説明書 v1.00.01」に補足が記載されているので、そちらを参照してください。
- サンプルドライバを組み込んだ場合、標準汎用ライブラリを組み込ま ないと、カーネル本体のmakeでリンクエラーが発生する

・サンプルドライバのダウンロードページに対策方法が掲載されています。

参考ドキュメント

 $\Box$ 開発環境、GNUツールについて

「GNU開発環境説明書」「GNU開発環境(Windows版)説明書」

入手先:T-Engine開発キットに付属

7.参考ドキュメント

すぐ使えるT-Kernel/Standard Extension

■ アーカイブの解凍とビルド方法について 「T-Kernelソースコード説明書」 「T-Kernel/Standard Extension構築説明書」 「T-Kernel/Standard Extensionサンプルデバイスドライバ構築説明書」 「T-Kernel/Standard Extensionサンプルアプリケーション構築説明書」 入手先:T-EngineフォーラムWebサイト

 $\Box$ T-Engineについて(SH7727の場合)

SH7727 T-Engine開発キット概説書(ルネサス製開発キット) SH7727 T-Engine Board概説書(日立超LSIシステムズ社製開発キット) T-Engine/SH7727開発キット取扱説明書(パーソナルメディア社製開発キット)

入手先:各社製T-Engine開発キットに付属

8.関連サイト すぐ使えるT-Kernel/Standard Extension

## 関連サイト

#### ■ SH/M32R T-Engine Home Page http://www.superh-tkernel.org/

社団法人トロン協会 <sup>29</sup> **T-Kernel/SE**適応化**WG 2006**年**12**月**6**日 **TRONSHOW2007**

RONPROJECT T.

#### ARM純正環境への適応 ~移植のポイントについて~

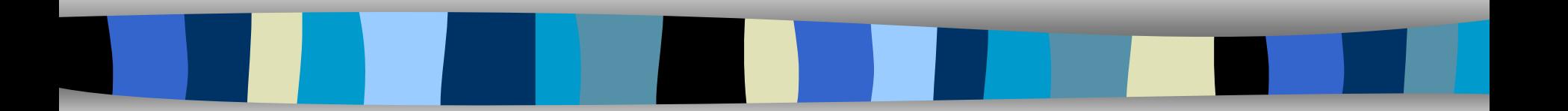

#### 内生藏 伸 横河ディジタルコンピュータ株式会社

社団法人トロン協会 T-Kernel/SE適応化WG 2006年12月6日 TRONSHOW2007

TRON ASSOCIATION

## 目次

- はじめに
- 環境
- ARM920→ARM946移植ポイント
- GNU→RVCTアセンブラ展開
	- アセンブラ対応:変更例
	- アセンブラ対応:インライン展開実例
	- アセンブラ対応:拡張SVCライブラリ
	- アセンブラ対応:拡張SVC実例
- 標準ライブラリについて
- まとめ
- FAQ

## はじめに

- 待望のSE&ドライバーサンプル公開
	- T-Engineフォーラムより、すぐに動作させられるように ドライバー、サンプルプログラムが公開されました。
	- これにより、移植ベースとして動作確認が容易にとれ る環境が整いました。
- GNU→ARM純正環境
	- 実際に簡単に扱えるものなのか、オープンソース対象 外のT-Engineボード(ARM926)への移植、ならびに ARM純正環境への対応を実施。
	- そこでの移植ポイントを説明します。

社団法人トロン協会 <sup>32</sup> **T-Kernel/SE**適応化**WG 2006**年**12**月**6**日 **TRONSHOW2007**

### 環境

- $\Box$  ターゲット
	- freescale社 MC9328MX21(ARM926コア)搭載T-Engineボード
- T-Kernel(T-Engineフォーラム公開)
	- T-Kerenel 1.02.02
	- T-Kernel/SE 1.00.00
		- 拡張FAT ファイルシステム
	- サンプルドライバー、サンプルアプリ
	- ◆ ARM920用(std\_mc9328)をベースに使用
- $\Box$  T-Monitor
	- 独自対応
- ARM純正環境
	- ARM社純正 RealView<sup>™</sup> Compilation Tools (RVCT) Ver.2.2

RealViewはARM Limitedの商標です。

社団法人トロン協会 <sup>33</sup> **T-Kernel/SE**適応化**WG 2006**年**12**月**6**日 **TRONSHOW2007**

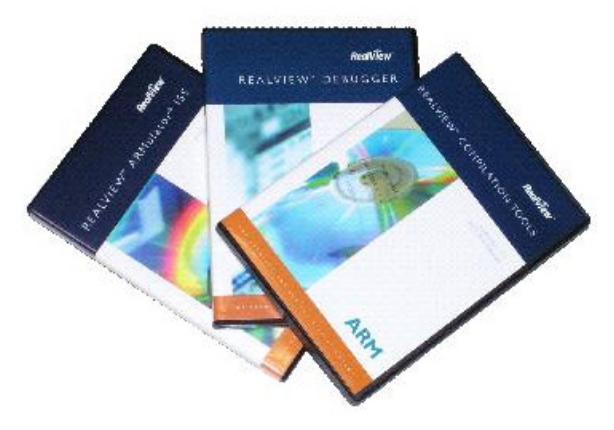

### ARM920→ARM926移植ポイント

#### ■ ボード固有アドレス、固有設定値の変更

 開発キット:T-Engine/ARM926-MX21 の実装仕様書 を参考に機種依存部を変更。

#### ■ CPU依存部として

– 基本アーキテクチャが同一の為、特に変更はいりませ  $\mathcal{L}_{\alpha}$ 

> 社団法人トロン協会 <sup>34</sup> **T-Kernel/SE**適応化**WG 2006**年**12**月**6**日 **TRONSHOW2007**

ARM純正環境への適応

## GNU→RVCT アセンブラ展開

#### ■ アセンブラソース、インクルードファイルの変更

- 表記法が違いますので、全面書き換えが必要となります。
- 宣言、ラベル
- 実行コードは、ほぼ流用可能。

#### **■ Cソース:インラインアセンブラの表記変更**

- 表記法が違いますので、全面書き換えが必要となります。
- オープンソースを参考にする場合、インラインアセンブラ部はGNU拡張 書式で記述されている部分がありますので、展開の必要性、あるいは 関数化などの対応が必要となります。

#### ■ アセンブラソース用インクルードファイルの展開

- GNU ASMでは、C言語の記述様式でインクルード可能なため、対応ファ イルの作成、または変更が必要となります。
	- $\,$  ssid.h  $\,\rightarrow$  rvds\_ssid.h (ASM用)

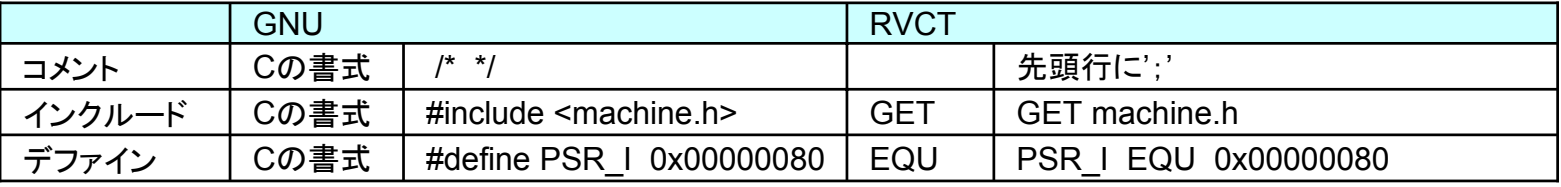

#### 社団法人トロン協会 <sup>35</sup> **T-Kernel/SE**適応化**WG 2006**年**12**月**6**日 **TRONSHOW2007**

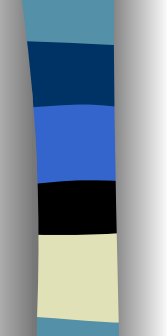

## アセンブラ対応:変更例

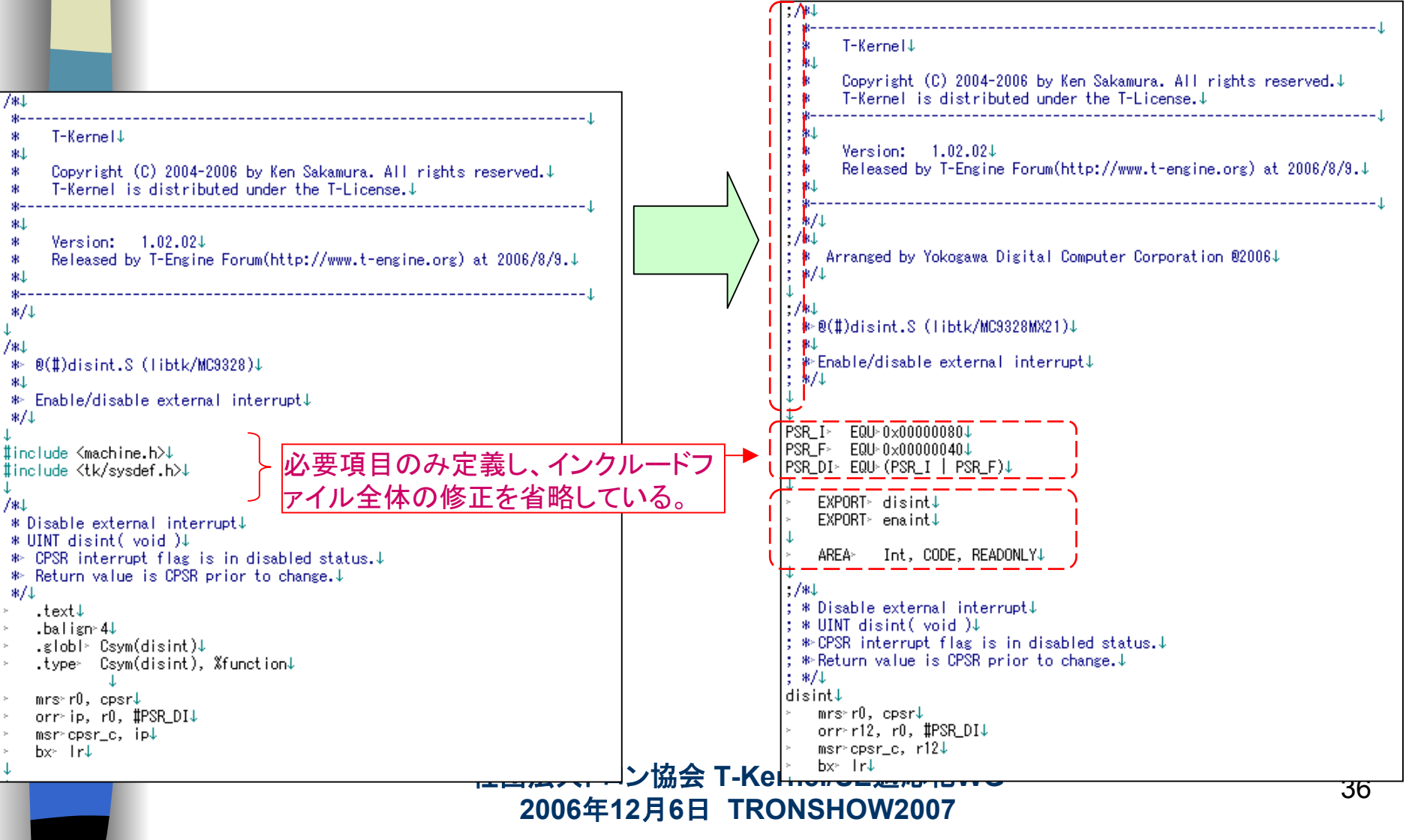
### アセンブラ対応:インライン展開実例

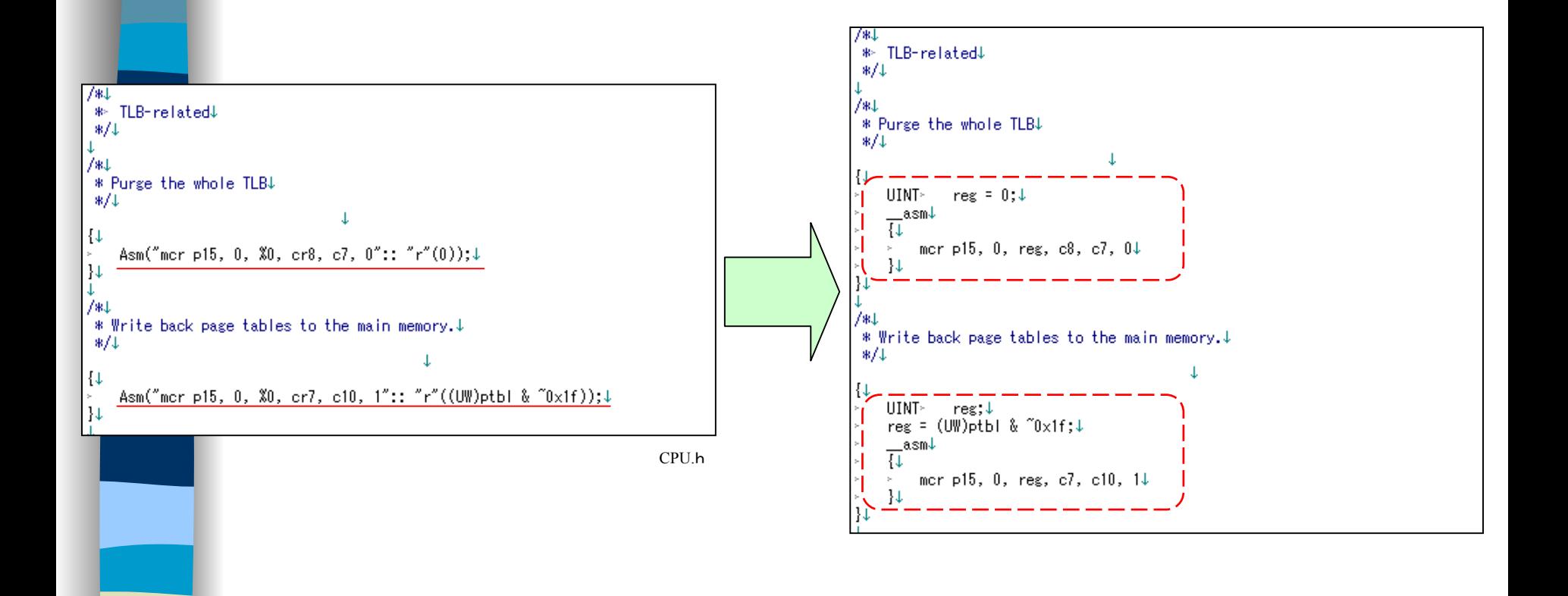

#### 社団法人トロン協会 <sup>37</sup> **T-Kernel/SE**適応化**WG 2006**年**12**月**6**日 **TRONSHOW2007**

ARM純正環境への適応

### アセンブラ対応:拡張SVCライブラリ

- 拡張SVCライブラリとは?
	- T-Kernelでは、システムコールやドライバはソフトウェア割り込み (SWI)による起動となります。
	- 割り込みを行う部分のプログラムは、アセンブラ表記となります。
		- libsvc: 202ファイル
		- libsesvc: 215ファイル
- 拡張SVCのファイルは、make により自動生成(perl)さ<br>- れる構成となっています。

– サンプルドライバーの拡張SVCは、make により自動生成。

- 拡張SVCライブラリのRVCT対応のアセンブラファイルも 自動生成可能。
	- 今回は、力技で修正を行いました。
	- Perl等で作業の簡易化は可能。

社団法人トロン協会 <sup>38</sup> **T-Kernel/SE**適応化**WG 2006**年**12**月**6**日 **TRONSHOW2007**

# アセンブラ対応:拡張SVC例

 $.7*1$ 

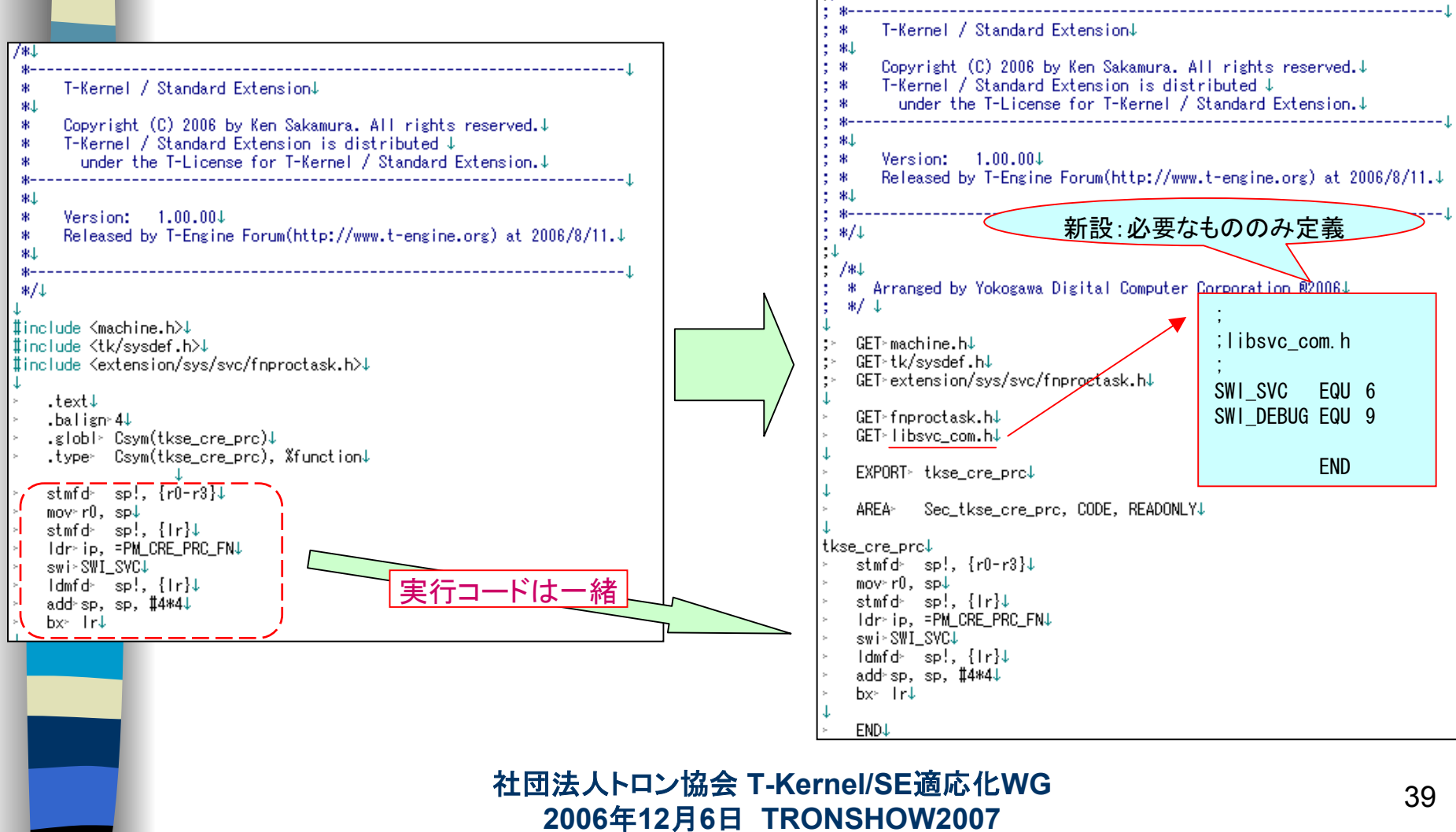

## 標準ライブラリの問題

- printf 等、処理系の標準ライブラリがリンクされてしまう。
	- 処理系の標準ライブラリをリンクさせない回避方法もあるようだ が・・・・(調査時間の問題から今後の課題)
	- 回避用に必要関数を作成。
		- printf2 / sprintf2 / vsprintf2

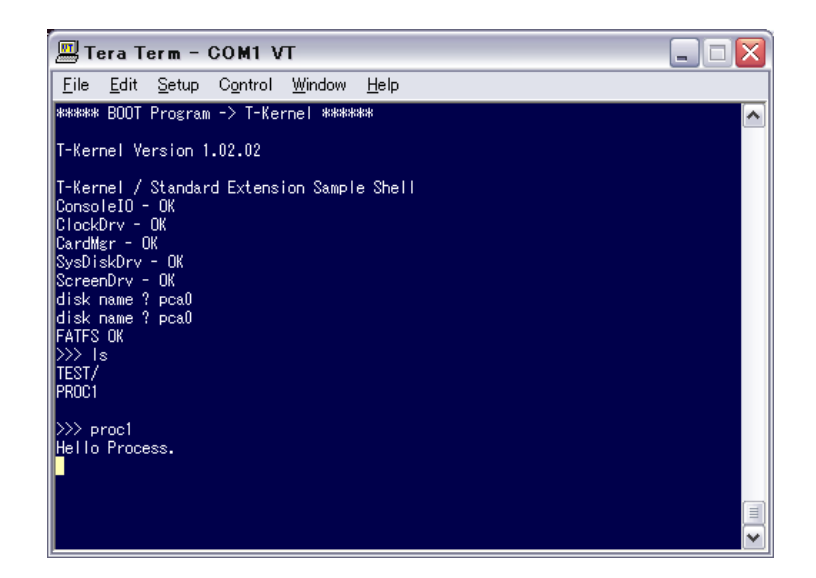

### まとめ

- $\Box$  移植には、アセンブラファイルの展開という作業がありますが、変更 用のスクリプトなど作成することで、回避可能です。
- その他は、提供ソースの大幅な変更なしに動作確認がとれました。
- OSを扱うには、意外と敷居が高いものですが、GNU以外でも、他の 環境へ適応が可能ですので、気軽にT-Kernelをご利用してはいかが でしょうか。
- 今後
	- テストスイートでの確認
	- 拡張SVCファイルのRVCT用変換ツール(スクリプト)作成
	- 標準ライブラリの依存調査

社団法人トロン協会 <sup>41</sup> **T-Kernel/SE**適応化**WG 2006**年**12**月**6**日 **TRONSHOW2007**

## FAQ

### ■ プロジェクト構成は?

- ◆ T-Monitor
- ◆ T-Kernel (SEを含む構成)
- ◆ Config (RomInfo)
- ◆ 各ライブラリ
- 上記をプロジェクトを起こします。
- RVCT2.2 は、MetroWerks社の CodeWarrior IDE上で動作し、 簡単にプロジェクト管理が行え ます。

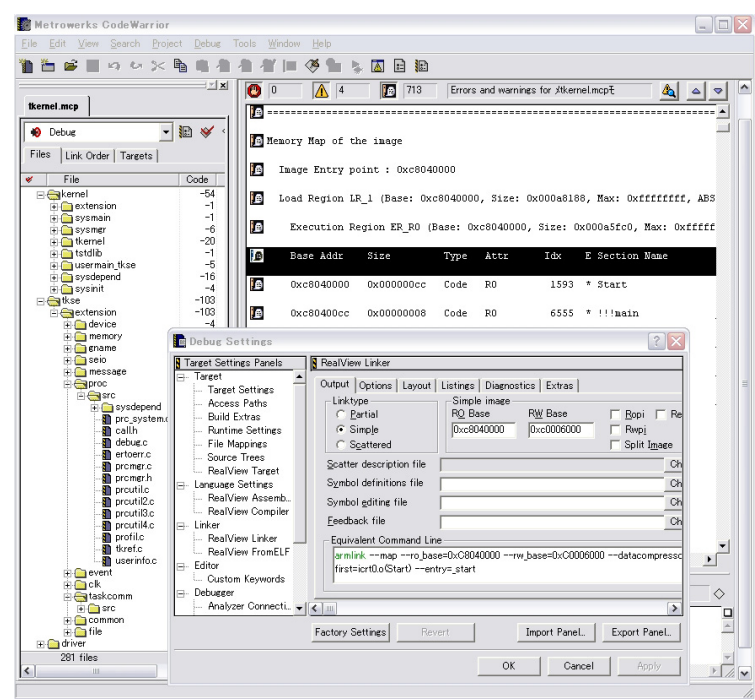

#### 社団法人トロン協会 <sup>42</sup> **T-Kernel/SE**適応化**WG 2006**年**12**月**6**日 **TRONSHOW2007**

### FAQ

### ■ コンパイラ等のオプション指定は? ¾ コンパイラ

 $\cdot$  armcc  $\neg$ -debug  $\neg$ -cpu=ARM926EJ-S  $\neg$ 00  $\neg$ DSTD\_MC9328MX21 -D\_STD\_MC9328MX21\_ -DUSE\_UNICODE

### ¾ アセンブラ

• armasm --debug --keep --cpu=ARM926EJ-S

### ¾ リンカ

• armlink --map --ro\_base=0xC8040000 --rw\_base=0xC0006000 --datacompressor=off --first=icrt0.o(Start)  $--entry=start$ 

#### 社団法人トロン協会 <sup>43</sup> **T-Kernel/SE**適応化**WG 2006**年**12**月**6**日 **TRONSHOW2007**

## FAQ

### **Ta** wchar t が重複定義でエラーとなりますが?

- include¥stddef.h での定義を残し、 以下で定義されている箇所をコメントアウトします。
	- include¥libstr.h
	- include¥tkse¥stdtype.h
	- kernel¥tstdlib¥bitop.h

### FAQ

- インクルードファイル中で、EXPORT宣言されている変数があり、複 数ソースでインクルードされるため重複定義としてエラーとなります が?
	- GCCにおいては1シンボル(領域)として解釈されるのでエラーにはなり ません。
	- 以下に示すように対処します。
	- ◆ T-Engineフォーラムでの次回改修予定に入っているそうです。

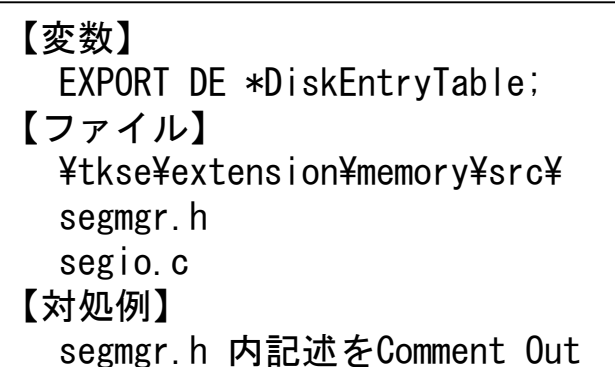

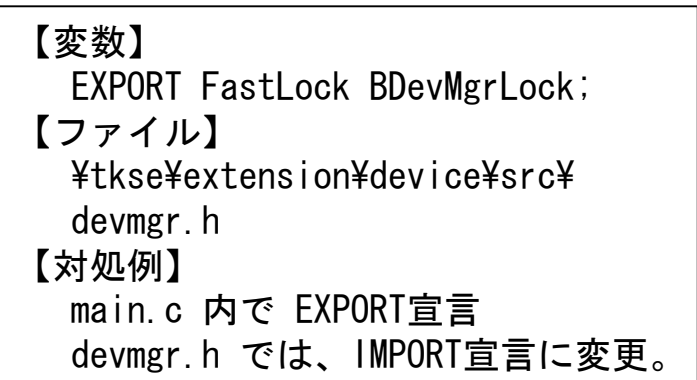

社団法人トロン協会 <sup>45</sup> **T-Kernel/SE**適応化**WG 2006**年**12**月**6**日 **TRONSHOW2007**

### FAQ

■ longlong の対応は?

- GNU同様の扱いができます。
- ソース内では、#ifdef \_\_GNU\_\_ で切り分けられてい ますので、対応できるように変更します。一時的に #define GNU とし、定義後、#undef して対応を とります。
	- kernel¥tkernel¥src¥longlong.h
	- include¥tkse¥longlong.h
	- include¥tkse¥seio¥machine¥types.h

## FAQ

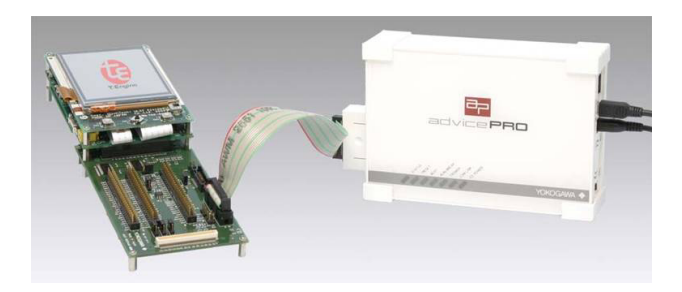

- デバッグ方法は?
	- ICE(インサーキットエミュレータ)を使用します。
	- ボードへの移植、割り込み、カーネル動作を追うには必需です。
	- 弊社 advicePRO をお勧めします。
		- オープンソース版T-Kernel対応デバッガを開発中!! – システムプログラム、プロセスデバッグ対応

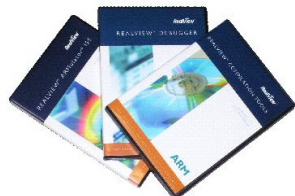

- ARM純正環境の入手は?
	- ARM開発ツール 正式ディストリビュータである弊社までお問い 合わせ下さい。
	- 英ARM社製ツールの販売、サポート、トレーニング等をご提供し ております。

社団法人トロン協会 <sup>47</sup> **T-Kernel/SE**適応化**WG 2006**年**12**月**6**日 **TRONSHOW2007**

RONPROJECT T.

### MIPSマイコン対応品種追加、TCP/IPの移植 -MIPS T-Engine/V R5701への移植  $\mathcal{L}_{\mathcal{A}}$

### 松井 研司 NECエレクトロニクス株式会社

社団法人トロン協会 T-Kernel/SE適応化WG 2006年12月6日 TRONSHOW2007

TRON ASSOCIATION

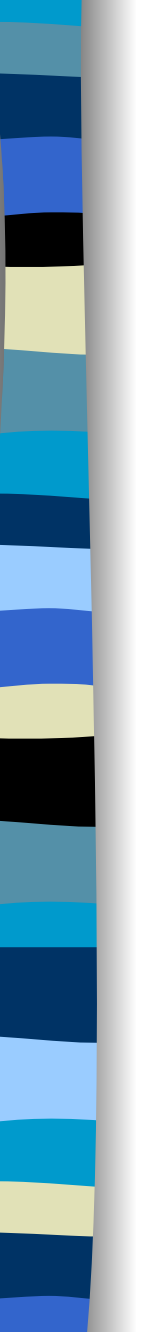

## 目次

- **Contract Contract Contract Contract Contract Contract Contract Contract Contract Contract Contract Contract Co** 目的
- 環境
- 対象マイコン、ボートの違いの洗い出し
- T-Monitorの移植
- T-Kernelの移植
- **T-Kernel/SEの移植**
- FATファイルシステムの組み込み
- TCP/IPプロトコルスタックの移植
- 移植結果
- まとめ
- **R** FAQ

## 目的

- T-Engineフォーラムでサポートされている VR5500の後継マイコンへの適応
- T-Monitorを整備し、オープンソフト環境の 充実
- T-Kernelで動作するTCP/IPプロトコルスタッ クのT-Kernel/SEへの移行

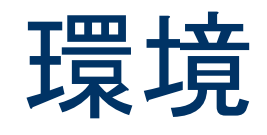

- ターゲット
	- – パーソナルメディア社の T-Engine/VR5701開発キッ ト およびT-Engine/VR,TX用拡張LANボード
		-
- T-Kernel(T-Engineフォーラム公開)
	- T-Kernel 1.02.02
	- T-Kernel/SE 1.00.00
		- 拡張FAT ファイルシステム
	- サンプルドライバ ソースコード
	- サンプルアプリ、ソースコード ◆ VR5500用をベースに使用
- T-Monitor
	- NECソフト様開発のものを利用
- コンパイラ

F

- パーソナルメディア社の開発キット添付の GNUコンパイラ gcc V3.3.2
- エミュレータ(フラッシュメモリ書き込み)
	- 京都マイクロコンピュータ社製 PARTNER-Jet

社団法人トロン協会 <sup>51</sup> **T-Kernel/SE**適応化**WG 2006**年**12**月**6**日 **TRONSHOW2007**

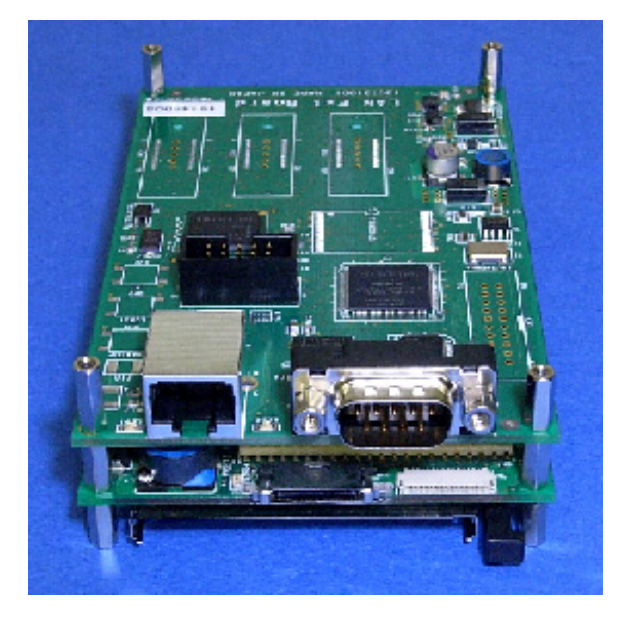

マイコン コアの

アーキテクチャは

同一

### T-Engine/VR5500とT-Engine/VR5701 の違いの洗い出し

- 1.PCI空間
- 2. 割込みコントローラ
- 3.GPIO
- 4.SDRAM BANK処理
	- ※VR5500:SDRAM、 VR5701:DDR-SDRAM
- 6. PCMCIA

※VR5500:R5C475Ⅱ、 VR5701:R5C485

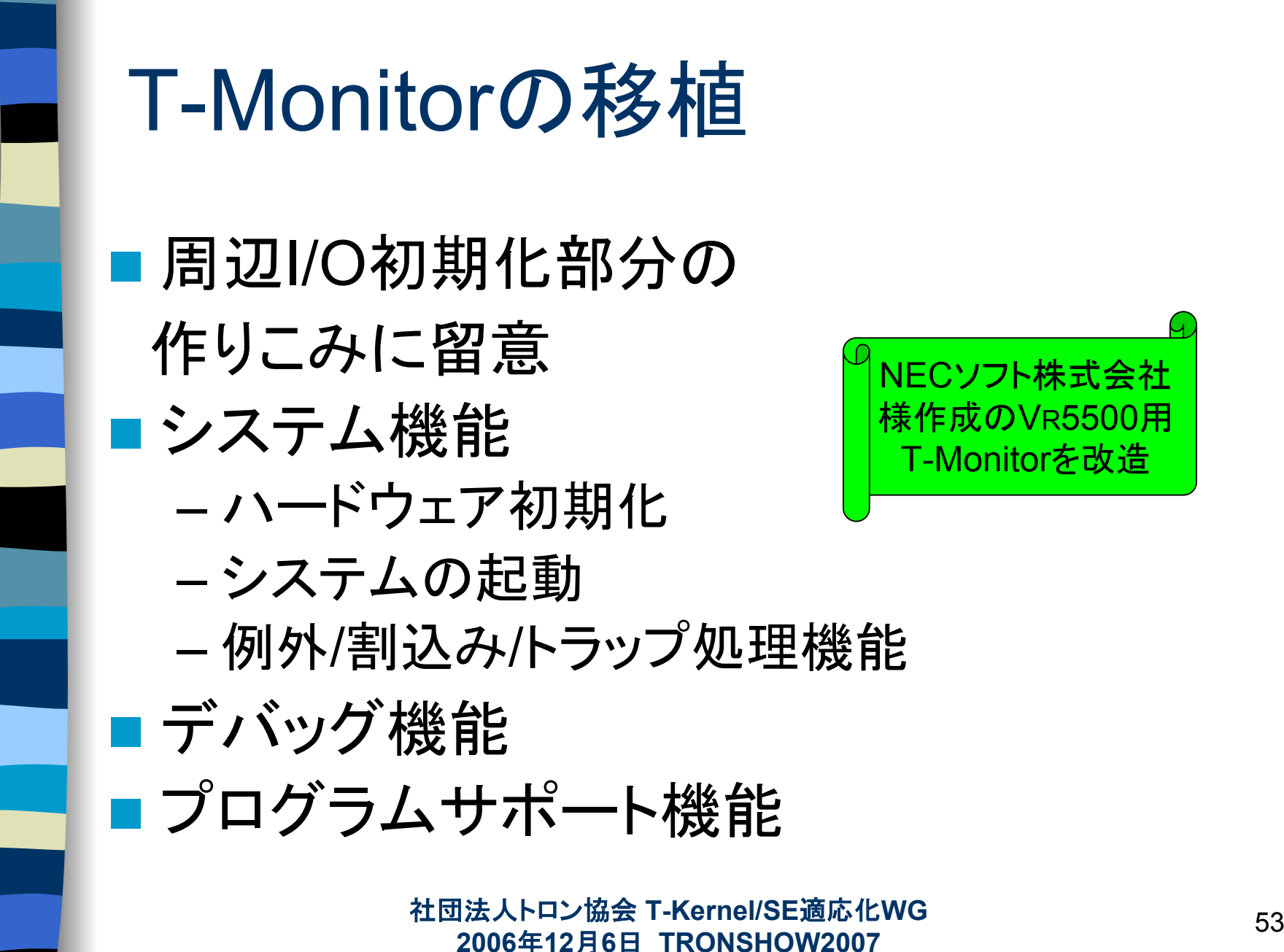

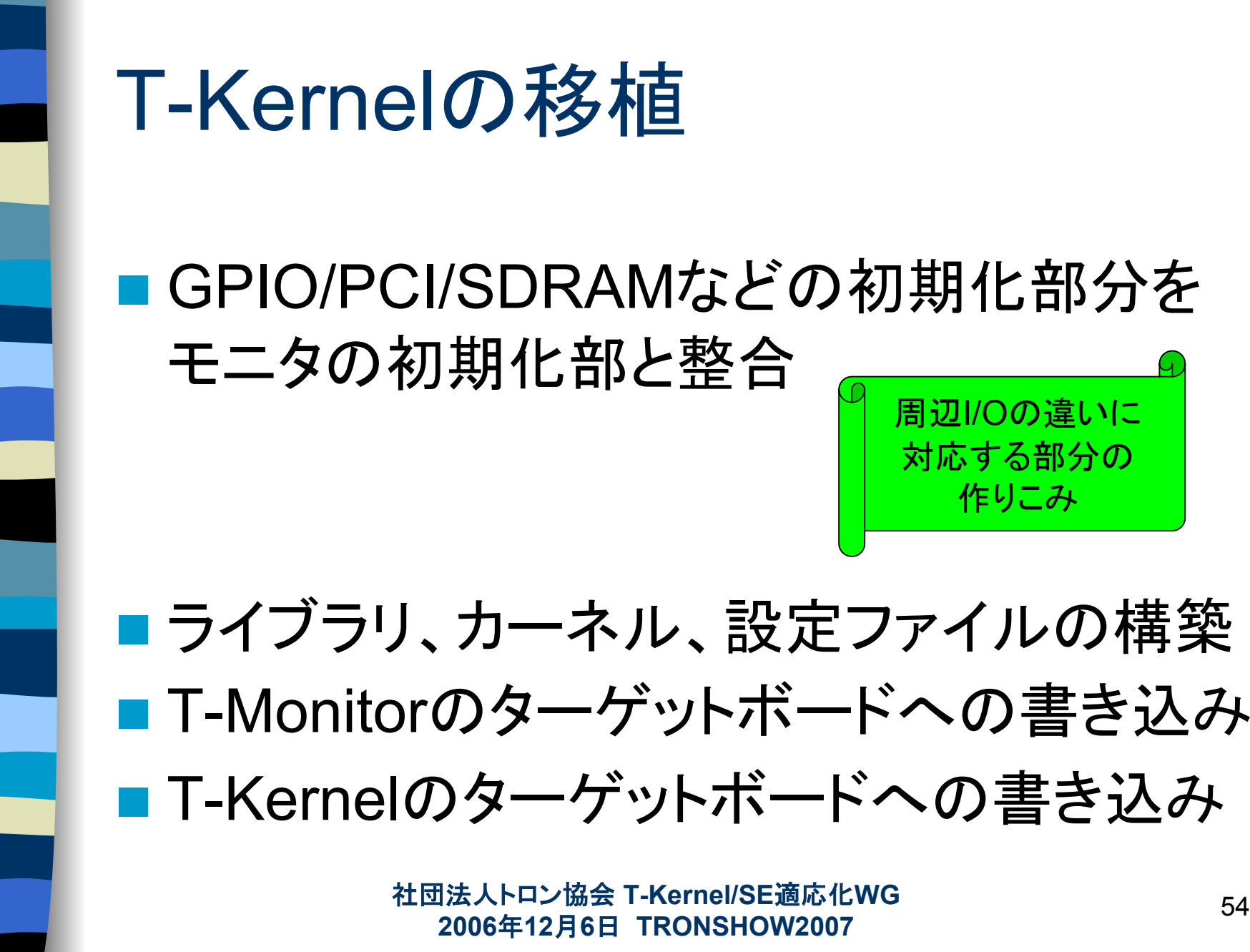

Standard Extensionは

CPUアーキテクチャが

同じであれば、

変更する部分は無い

## T-Kernel/SEの移植

- T-Kernel/SEの処理部分では、 VR5500と VR5701で変更すべき点はなし
- ■コンパイルして、ターゲットへ書き込み
	- T-Kernelライブラリの構築
	- T-Kernel/SEライブラリの構築
	- T-Kernel/SEの構築
	- 設定ファイルの構築

社団法人トロン協会 <sup>55</sup> **T-Kernel/SE**適応化**WG 2006**年**12**月**6**日 **TRONSHOW2007**

### FATファイルシステムの組み込み

- ■FATファイルシステムの処理部分では、 VR5500とVR5701で変更すべき点はなし
- PCMCIAスロットを介して、コンパクトフラッ
	- シュをアクセスするためのドライバの移植
		- PCMCIAデバイスの差異の確認
			- VR5500:R5C475Ⅱ、 VR5701:R5C485
	- 割込みコントローラ部の変更
	- T-Monitorの初期化部と矛盾がないことの確認

※FATファイルシステムは使用に際しての制限があります。 詳細についてはT-Kernel/SEソースコード公開ページにある 「T-Kernel/Standard Extension 構築説明書」を参照してください。

社団法人トロン協会 <sup>56</sup> **T-Kernel/SE**適応化**WG 2006**年**12**月**6**日 **TRONSHOW2007**

## TCP/IPプロトコルスタックの移植 -ミドルウェアの入手-

■ SH/M32R T-Engine Home Page http://www.superh-tkernel.org/jpn/ に掲 載されているT-Kernel用TCP/IPプロトコル スタックをダウンロード

■ LANデバイス(Intel 82551ER)用のデバイ スドライバの作成

http://www.superh-tkernel.org/jpn/には 実践的な参考情報が いろいろ載っておりますので ぜひご参照ください

社団法人トロン協会 <sup>57</sup> **T-Kernel/SE**適応化**WG 2006**年**12**月**6**日 **TRONSHOW2007**

## TCP/IPプロトコルスタックの移植 -LANドライバの作成-

- LANドライバの初期設定とT-Monitorとの整合を 確認
	- 割込みコントローラ
		- 割込みルーティング、割込みマスク設定
	- 外部PCI
		- 割込みマスク設定
- MMUを用いたメモリ管理への対応
	- CPUから見えるアドレスと、LANドライバから見えるアドレス の整合
- T-KernelのsearchPciDev()機能に、T-Monitor が対応していることの確認 参考文献 TRONWARE Vol.99

社団法人トロン協会 <sup>58</sup> **T-Kernel/SE**適応化**WG 2006**年**12**月**6**日 **TRONSHOW2007**

### TCP/IPプロトコルスタックの移植 -プロトコルスタック処理内での対応-

■パックした構造体に対応するコンパイルオ プション調整

■エンディアンの違いの対応

■割込み禁止、許可のタイミング

T-Engineフォーラムから、 各種マイコンにポーティング済みの プロトコルスタックが リリースされる ことを期待します

社団法人トロン協会 <sup>59</sup> **T-Kernel/SE**適応化**WG 2006**年**12**月**6**日 **TRONSHOW2007**

## TCP/IPプロトコルスタックの移植 -T-Kernel/SEへ組み込み-

■ミドルウェア部はサブシ ステムとして登録 ■ T-Kernelで動作確認し たミドルウェア、ドライバ は、T-Kernel/SE上でも 容易に動作可能

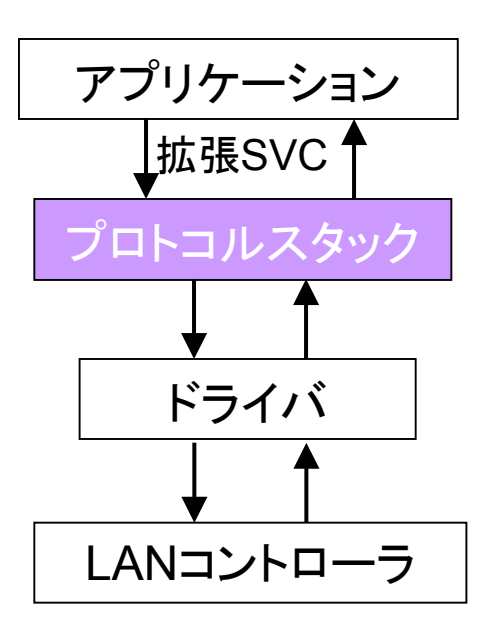

社団法人トロン協会 <sup>60</sup> **T-Kernel/SE**適応化**WG 2006**年**12**月**6**日 **TRONSHOW2007**

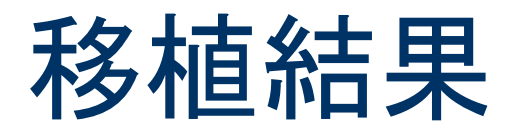

■ T-Monitor

– サイズ:113KB

■ T-Kernel + T-Kernel Standard Extension

- サイズ:592KB
- 標準Cライブラリ、ファイルシステム(FAT、CD-ROM)、 一般公開版サンプルドライバを含む

### **TCP/IP**

TCP/IP機能サブシステム サイズ:144KB

社団法人トロン協会 <sup>61</sup> **T-Kernel/SE**適応化**WG 2006**年**12**月**6**日 **TRONSHOW2007**

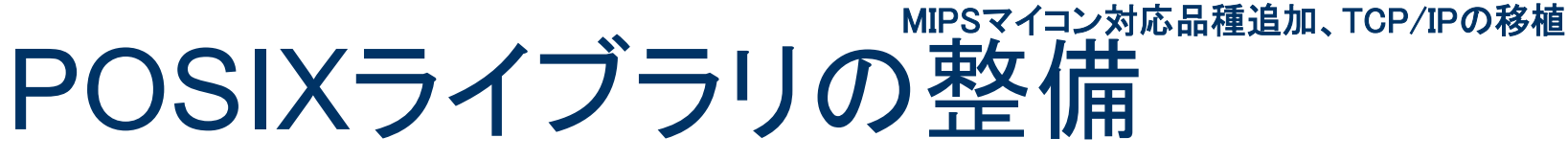

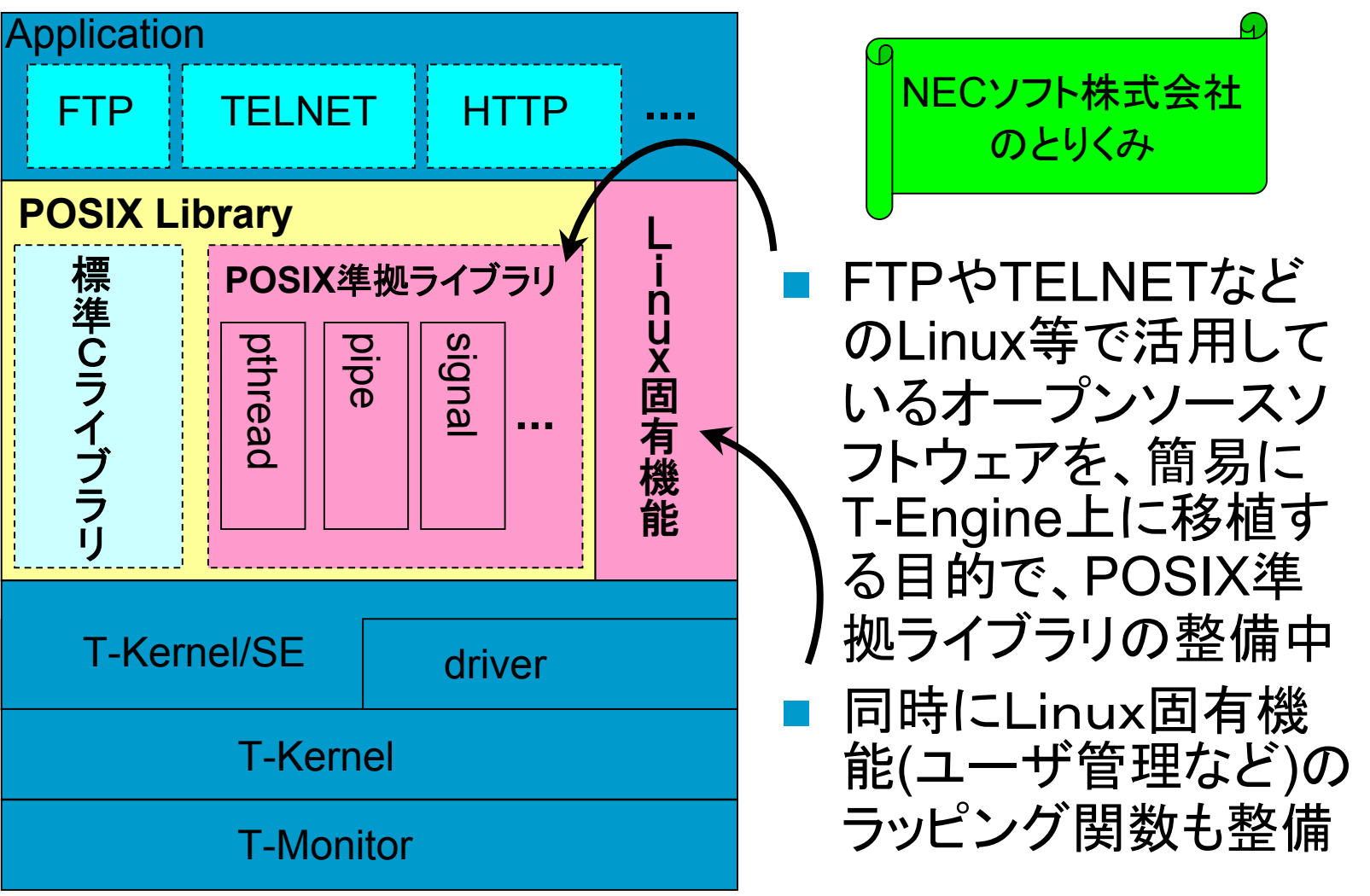

社団法人トロン協会 <sup>62</sup> **T-Kernel/SE**適応化**WG 2006**年**12**月**6**日 **TRONSHOW2007**

まとめ

### ■ MIPSアーキテクチャのマイコン間での移 植はきわめて容易

- デバイスドライバ作成にあたり、初期化処 理はT-Monitorの初期化部との整合に留 意必要
- ■今回の成果のT-KernelのVR5701パッチ、 T-Monitorは今後公開予定

FAQ

- T-Kernelをコンパイルしたところ、次のエラーが発生しましたが? /usr/local/te/tool/Linux-i686/ mips64el -unknowntkernel/bin/gccvr :コマンドが見つかりませんでした。
	- gccのバージョンの違いによるエラーで 「T-Kernel ソースコード説明書 Rev.1.02.02」 「7. バージョンの異なる GNU 開発環境への対応」 を参照してください

GNUvr を GNUmips へ変更 export GNUvr=\$GNU\_BD/mips64el-unknown-tkernel ↓ export GNUmips=\$GNU\_BD/mips64el-unknown-tkernel

> 社団法人トロン協会 <sup>64</sup> **T-Kernel/SE**適応化**WG 2006**年**12**月**6**日 **TRONSHOW2007**

### MMU非搭載CPU(FR、V850)への適応

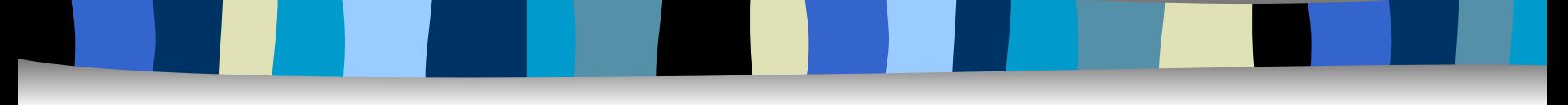

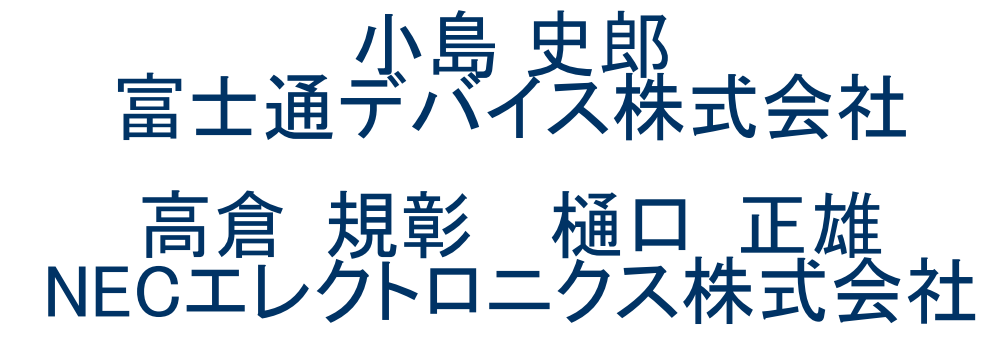

社団法人トロン協会 T-Kernel/SE適応化WG 2006年12月6日 TRONSHOW2007

N ASSOCIATIO T R O - N

## 目次

- MMU非搭載CPU適応化の動機
- ■対象CPU
- ■対象CPUへ適応する場合の問題点
- MMU非搭載CPU向け適応仕様
- 適応化実装
- 適応化結果
- デモ内容
- まとめ

### MMU非搭載CPU適応化の動機

### ■ T-Kernel/SEの恩恵をMMU非搭載CPUでも!

- T-Kernel/SEのもつ機能(ファイルシステム)
- T-Kernel/SE上のソフトウェア資産(ミドルウェア)

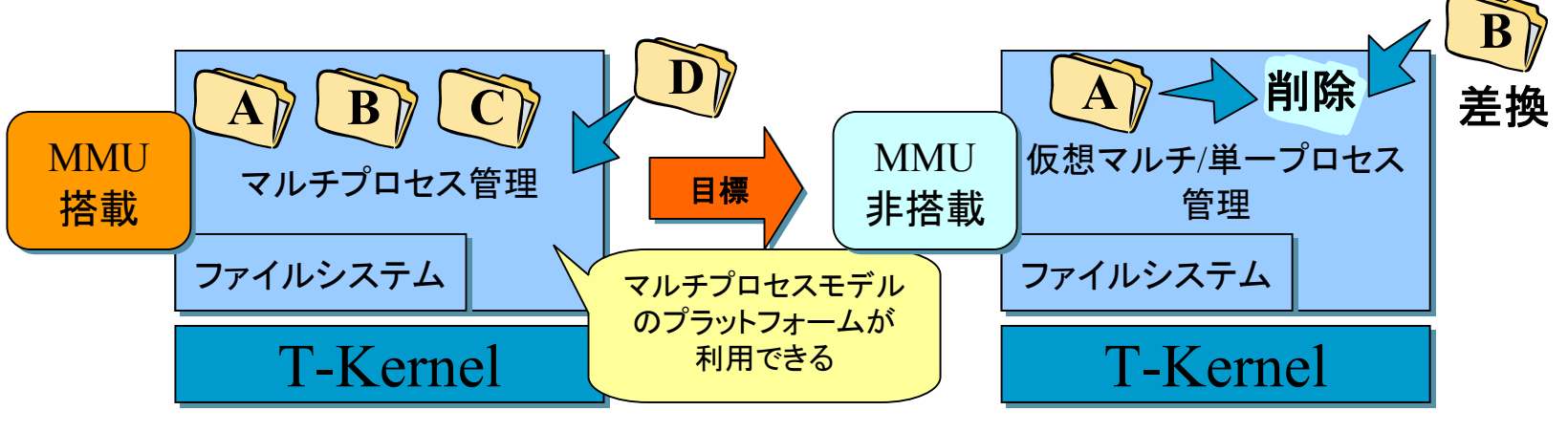

マルチプロセス(→多機能)は性能的に困難かもしれないが、 単機能のアプライアンスには適用可能なのでは?

> 社団法人トロン協会 <sup>67</sup> **T-Kernel/SE**適応化**WG 2006**年**12**月**6**日 **TRONSHOW2007**

対象CPU

### FRファミリ(富士通)

- – T-Engine Appliance Ansel-Tea/FR MB91403 (富士通デバイス製)
	- 32ビットRISC CPU「MB91403」 動作周波数 33MH<sup>z</sup>
	- CPU内蔵メモリ RAM 64KB
	- ボード搭載メモリ FLASH-ROM 2MB / SDRAM 2MB

### ■ V850マイクロコントローラ(NECエレクトロニクス)

- –— μT-Engine/V850E-MA3(パーソナルメディア製)
	- 32ビットRISC CPU「V850E/MA3」 動作周波数 80MH<sup>z</sup>
	- CPU内蔵メモリ ROM 512KB / RAM 32KB
	- ボード搭載メモリ FLASH-ROM 1MB / SDRAM 8MB

#### 社団法人トロン協会 <sup>68</sup> **T-Kernel/SE**適応化**WG 2006**年**12**月**6**日 **TRONSHOW2007**

## 対象CPUへ適応する場合の問題点

- 問題点
	- T-Kernel/SEの設計ポリシーによる問題点
		- メモリ管理はMMUによるページ管理が前提
	- 対象CPUのコンパイラ(gcc)の制限
		- PIC対応されていない →共有ライブラリが使用できない →プロセスロード方法の検討

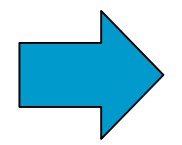

問題点を考慮し、MMU非搭載CPUへの 適応仕様を検討

> 社団法人トロン協会 <sup>69</sup> **T-Kernel/SE**適応化**WG 2006**年**12**月**6**日 **TRONSHOW2007**

## MMU非搭載CPU向け適応仕様(1)

- プロセス管理(プロセスロード)
	- プロセスの配置アドレスは静的に固定
	- アドレス固定でのマルチプロセス対応
	- プロセスは実メモリイメージ

■ メモリ管理

– MMU依存部を削除し、物理メモリ空間に対応させる

### ■ 共有ライブラリ

– 適応しない

※プロセスの動的ロードを考えていないため、使用不可 でも問題ないと考える。

> 社団法人トロン協会 <sup>70</sup> **T-Kernel/SE**適応化**WG 2006**年**12**月**6**日 **TRONSHOW2007**

## MMU非搭載CPU向け適応仕様(2)

■ 想定する利用形態

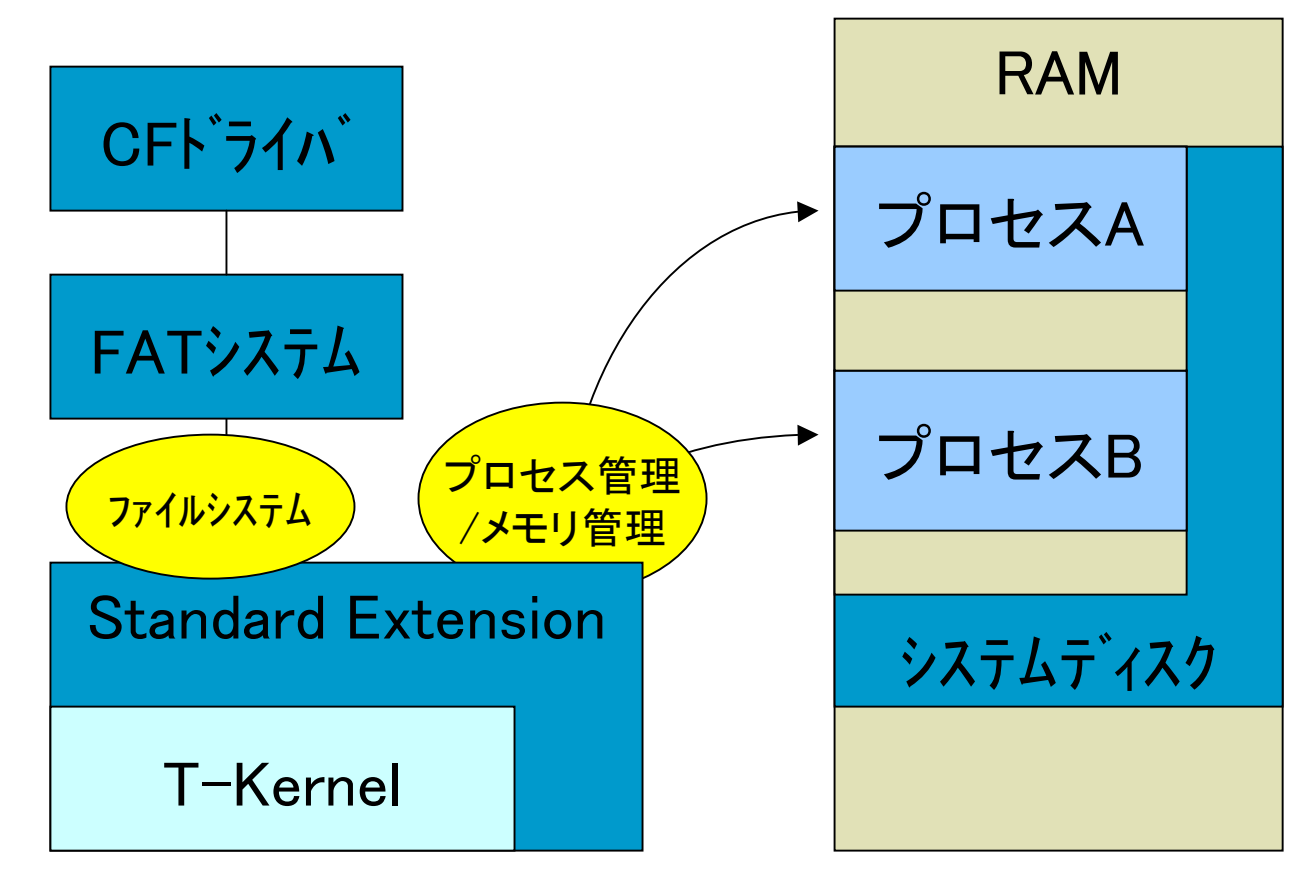

社団法人トロン協会 <sup>71</sup> **T-Kernel/SE**適応化**WG 2006**年**12**月**6**日 **TRONSHOW2007**

### 適応化実装(1)

- MMU依存部分の切り分け方
	- and the state of the #define VIRTUAL\_ADDRESS
		- プロセス管理、メモリ管理機能のMMU機能の取り外しに使 用。一部MMUレス用処理を新規追加。
- メモリ管理
	- API(ライブラリコール)
		- malloc/calloc/realloc/free(非常駐ローカルメモリ)
		- Smalloc/Scalloc/Srealloc/Sfree(非常駐共有メモリ)

MMUレス版では、T-Kernel/OSの機能で代用

社団法人トロン協会 <sup>72</sup> **T-Kernel/SE**適応化**WG 2006**年**12**月**6**日 **TRONSHOW2007**
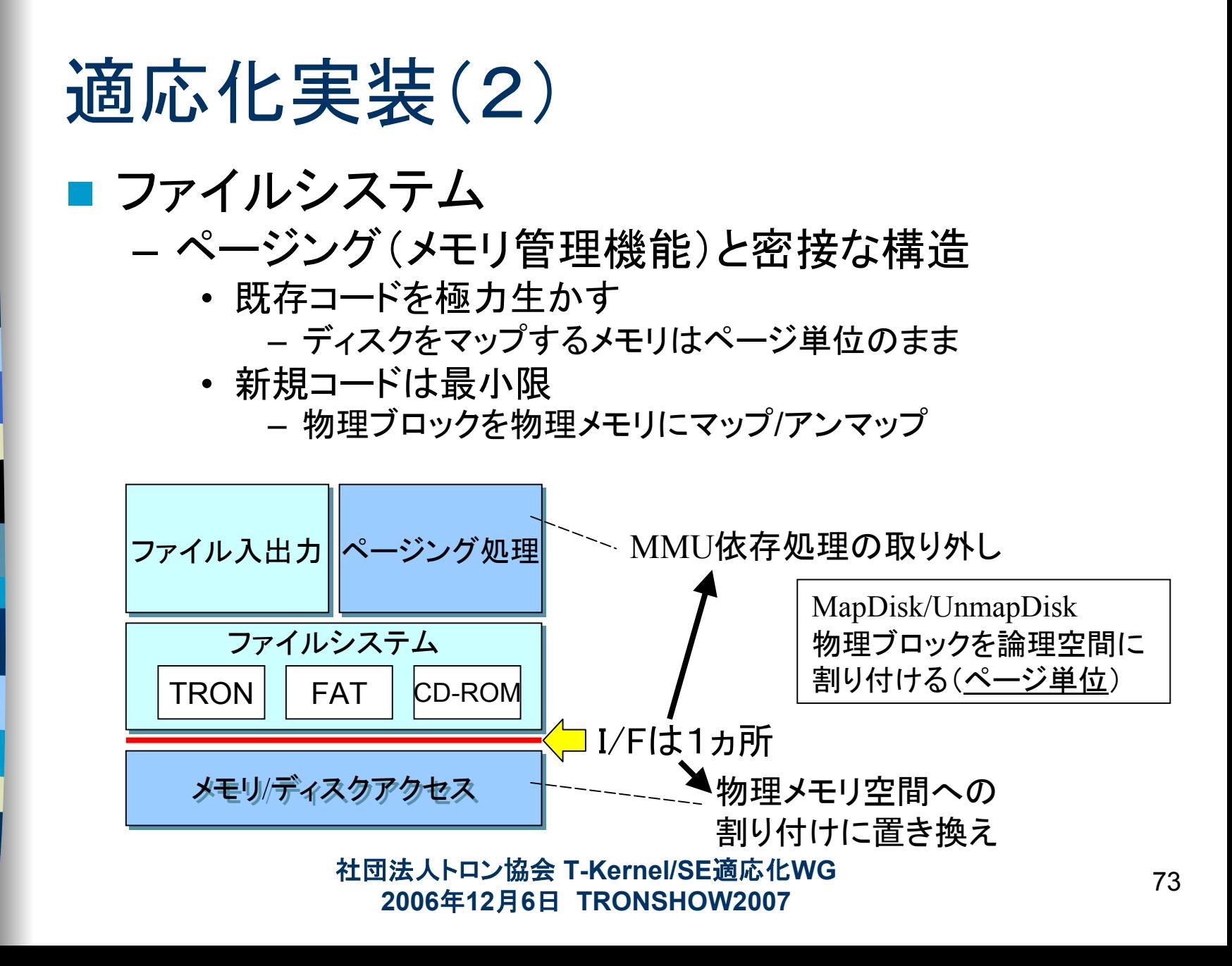

## 適応化実装(3)

- 公開ドライバ
	- システムディスクドライバ
		- 動作確認用としてメモリディスクを使用した。
		- 本質的には無改造で使用可能
			- 実際にはRAMディスク用の論理フォーマット処理を追加
	- PCMCIAカードマネージャ
		- 使用していないが、リンクエラー抑止のため、とりあえず 他のCPUのものをリンク
	- その他のドライバは未着手だが、MMUレスという観点 での対処は不要。
		- 「T-Engine デバイスドライバインタフェースライブラリ仕様」 にしたがって実装すればよい

社団法人トロン協会 <sup>74</sup> **T-Kernel/SE**適応化**WG 2006**年**12**月**6**日 **TRONSHOW2007**

適応化結果

サイズ

どちらもスタックや管理ブロックに使用されるヒープ領域は含まない FRの適応化結果

|               | OS適応時  | SE適応時   |
|---------------|--------|---------|
| <b>I</b> text | 77.1KB | 401.6KB |
| data          | 1.5KB  | 5.5KB   |
| bss           | 2.5KB  | 8.6KB   |

Standard ExtensionにはFAT分とユニコード/トロンコード変換 テーブルを含む。

 MMUレスでは使用不可能な機能のコードも存在 →まだまだ削減可能のはず

> 社団法人トロン協会 <sup>75</sup> **T-Kernel/SE**適応化**WG 2006**年**12**月**6**日 **TRONSHOW2007**

デモ内容

■ V850、FRでStandard Extensionが動作しています。

- ファイルアクセス(FAT)
- マルチプロセス

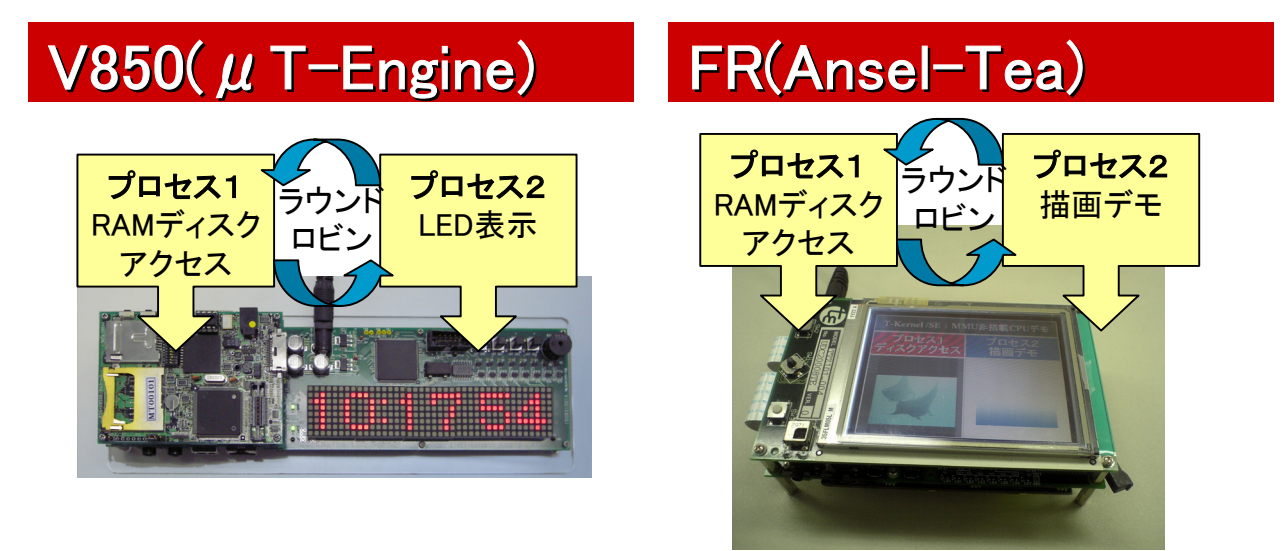

## ■ トロン協会ブース(ブース番号1-1)にて展示中

社団法人トロン協会 <sup>76</sup> **T-Kernel/SE**適応化**WG 2006**年**12**月**6**日 **TRONSHOW2007**

まとめ

- MMU非搭載のシングルチップマイコンにおいて もT-Kernel/SEの機能が利用できる可能性が明 らかになった。
	- ニーズの多いと思われるファイルシステムの動作実 績が得られた。
	- 今後はTCP/IPへのニーズが出てくるものと考えられ る。
	- – フル規格のT-Engineとのスケーラビリティーという点 でのメリットも。

社団法人トロン協会 <sup>77</sup> **T-Kernel/SE**適応化**WG 2006**年**12**月**6**日 **TRONSHOW2007**

## 本活動のお問い合わせ先

## ■本活動に関する、要望、コメントありました ら下記へ

社団法人トロン協会 E-mail: info@assoc.tron.org 〒108-0073 東京都港区三田1-3-39 勝田ビル5F TEL: 03-3454-3191 FAX: 03-3454-3224

> 社団法人トロン協会 <sup>78</sup> **T-Kernel/SE**適応化**WG 2006**年**12**月**6**日 **TRONSHOW2007**

最後に